## HSLS Update

University of Pittsburgh

Health Sciences Library System

www.hsls.pitt.edu February 2005 Vol. 10, No. 1

#### In This Issue

RESPONSIBLE
LITERATURE
SEARCHING MODULE

E-BOOK SEARCH 1,3

Scopus 2

LUNCH WITH A
LIBRARIAN

PDA CORNER

An@tomy.tv

WELCOME UPMC NORTHWEST!

Entrez Gene 6-7

PHIA PROGRAM CONTINUES

COMPUTERS AT UPMC SHADYSIDE LIBRARIES 8

**CHEMID**PLUS

HSLS STAFF NEWS

HSLS CLASSES 10

PERSONALIZE PUBMED WITH MYNCBI 11

NATURE CLINICAL PRACTICE JOURNALS 12

#### HSLS develops Responsible Literature Searching for Research

A Self-Paced Interactive Educational Program

The unanticipated death of a healthy research study volunteer at a major university highlights the importance of a comprehensive and exhaustive literature search in the conduct of responsible research <sup>1</sup>. When investigating this unfortunate event, it became evident that many researchers who perform literature

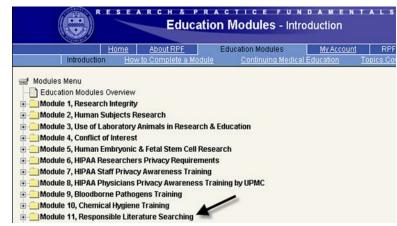

searches have little guidance about what constitutes an appropriate or sufficient search in support of human subject research.

To address this perceived need, the Health Sciences Library System (HSLS) began development of *Responsible Literature Searching for Research: A Self-Paced Interactive Educational Program* in 2003. The objectives of this program are to describe and teach generally accepted practices and principles associated with the biomedical literature search process, and to emphasize the HSLS resources and services available to support this process.

continued on page 3

### Electronic Book Search Simplifies Full-Text Searching

Using a single, convenient search tool, library users can now search the full text of more than 300 health and biomedical books contained in the HSLS e-book collection. **Electronic Book Search** is a pilot project developed by HSLS librarians that implements innovative search technology from Pittsburgh-based Vivísimo. With a single, Google-style query, users can

simultaneously search multiple electronic book sources, such as MDConsult, Books@Ovid, STAT!Ref, Wiley InterScience and Elsevier ScienceDirect. Results are integrated into a single set, and displayed both in relevancy-based lists, as well as in folders that aid discovery by clustering the results into meaningful categories. Users may already be

continued on page 3

#### HSLS Adds Scopus, with Access to 25 Million Abstracts

HSLS is pleased to introduce library users to **Scopus**, a new resource that provides access to over 25 million abstracts, and indexes 12,900 journals in the sciences. Scopus covers the citations, abstracts and references from articles within 14,000 publications, including approximately 750 conference proceedings, all journals in Medline, and 400 trade publications. It also indexes approximately 531 Open Access journals. There is an additional optional Web search feature, **Scirus**, which allows users to search the Web simultaneously with the journal literature. Citations link to the full text article when available.

#### Subject areas covered include:

- Life and Health Sciences: 5,900 titles (100% Medline coverage)
- Biological, Agricultural and Environmental Sciences: 2,500 titles
- Chemistry, Physics, Mathematics and Engineering: 4,500 titles
- Social Sciences, Psychology and Economics: 2,700 titles
- General Science: 50 titles

#### Search features include:

- Basic search: begin your search directly from the homepage; runs a search on title, abstract, author keywords, index keywords and author fields
- Advanced search: enter a command line search using Boolean operators
- Author search: enter an author name and find all articles associated with that author
- 'Related Documents' will return a list of articles that share references with the document you are viewing.

Scopus also offers cited reference searching for the past 10 years. Although Scopus

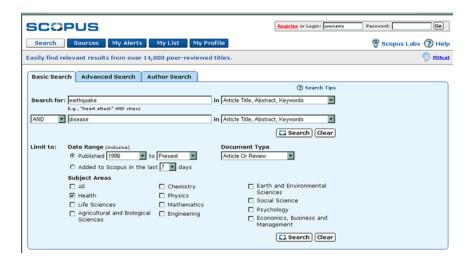

does not currently provide cited references as far back as ISI Web of Science (1995 for Scopus vs. 1992 for Web of Science), Scopus indexes many more journals (nearly 14,000 vs. about 8,800), and the index goes back further (1966 vs. 1992).

Users interested in receiving new results from a previous search can set up a search alert to run daily, weekly or monthly, and have the new results delivered by e-mail. Users interested in tracking the citations of a particular article can do this by setting up an alert to be notified by e-mail when that article is cited by another article.

Scopus is available through the HSLS *Databases by Title* page at <www.hsls.pitt.edu/resources/databases/titles>.

--Nancy Tannery

**HSLS Update** is produced by the University of Pittsburgh Health Sciences Library System, 3550 Terrace Street, 200 Scaife Hall, Pittsburgh, PA 15261 <www.hsls.pitt.edu>.

Contact HSLS with questions, comments or ideas at 412-648-8796, or send email to medlibg@pitt.edu.

*Editor:* Rebecca Abromitis, MLS, baa@pitt.edu *Graphics:* Lori Schaub, schaubl@pitt.edu

Contributors: Rebecca Abromitis, MLS; Phil Bergen, MLIS; Ansuman Chattopadhyay, PhD; Barbara Folb, MLS; Linda Hartman, MLS; Mary Lou Librecht; Gretchen Maxeiner, MA, MS; Ammon Ripple, MLS; Nancy Tannery, MLS; Charles B. Wessel, MLS; Fran Yarger, MA.

#### Responsible Literature Searching

#### continued from page 1

Funding for the project came from the Association of Academic Health Sciences Libraries (AAHSL) through a cooperative agreement between the Association of American Medical Colleges (AAMC) and the Office of Research Integrity (ORI), United States Department of Health and Human Services.

The Responsible Literature Searching for Research module is available through the University of Pittsburgh Education & Certification Program in Research & Practice Fundamentals (RPF) Web site <a href="http://rpf.health.pitt.edu/rpf/">http://rpf.health.pitt.edu/rpf/</a>. Completion of this module is highly recommended for individuals involved in human subject research. It provides clinical researchers with knowledge of how to locate scientific literature to enable design of scientifically sound research studies, and to protect human subjects from harm.

To the best of our knowledge, HSLS is the first organization to develop a comprehensive program that provides guidelines for researchers on conducting a thorough literature search. Charles B. Wessel, a senior HSLS reference librarian, developed and authored the module's content, and an expert panel was charged with evaluating the program. The panel consisted of experienced medical reference librarians selected from AAHSL libraries at George Washington University, University of North Carolina at Chapel Hill, Yale University, Medical College of Georgia, and University of Wisconsin–Madison. Many HSLS librarians assisted in the development and review of the module as well.

In November 2004, *Responsible Literature Searching for Research* was introduced at the AAMC meeting in Boston at the Innovations in Medical Education exhibit. The AAHSL library directors, physician educators, and administrators who viewed the program suggested a variety of potential applications, including use by medical students to learn literature searching, by residents in programs with a research component, and by nursing students in distance education programs.

Since the module is based on principles applicable in most researchoriented settings, the cooperative agreement with AAMC/ORI will make the content freely available to other academic health sciences libraries and medical centers for adaptation to their local settings and resources.

For more information about the HSLS *Responsible Literature Searching for Research: A Self-Paced Interactive Educational Program*, contact Charles B. Wessel at cbw@pitt.edu or 412-648-8730.

--Charles B. Wessel

#### Electronic Book Search

#### continued from page 1

familiar with search clustering from using ClusterMed <www.hsls.pitt.edu/clustermed>. ClusterMed, another product from Vivísimo, searches and sorts PubMed results, and has been available to HSLS users since fall 2004. (For details about ClusterMed, see *HSLS Update*, August 2004 at <www.hsls.pitt.edu/about/news/hslsupdate/2004/august/clustermed/>.)

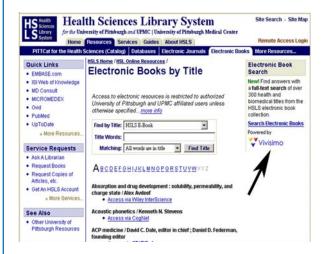

To use Electronic Book Search, go to the *Electronic Books by Title* page <a href="www.hsls.pitt.edu/resources/ebooks/titles">www.hsls.pitt.edu/resources/ebooks/titles</a> and select "Search Electronic Books" from the upper, right-hand menu. Just type your search terms and hit the "enter" key (or click on the "Search" button). Results link directly to the matching full text.

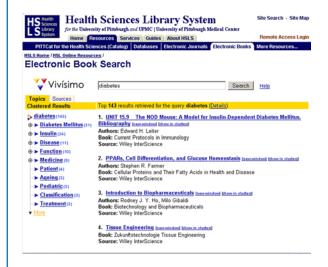

--Phil Bergen and Gretchen Maxeiner

<sup>&</sup>lt;sup>1</sup>Steinbrook R. 2002. Protecting research subjects-the crisis at Johns Hopkins. *N Engl J Med.* 346:716-720.

# PDA Corner

### Please Join Us For "Lunch With A Librarian"

HSLS now offers an ongoing series called "Lunch With A Librarian". These one-hour, informal lunchtime sessions at Falk Library are designed to help you get to know HSLS librarians, learn about new resources, get tips on using library services and resources more efficiently, and ask questions about using the library. The sessions are B.Y.O.L. (bring your own lunch), but drinks and dessert will be provided.

Our staff of 20 reference librarians and information specialists is here to bring information expertise to the teaching, research, and clinical activities of the University of Pittsburgh and UPMC, and we're always available to partner with you in your work. We'd like to share our information expertise with you, and help you feel more confident and efficient when searching for and using information.

Highlights of some of the many topics we plan to feature in upcoming "Lunch With A Librarian" sessions are listed in the sidebar. We can also provide a specialized presentation to your group, or an individual consultation on these topics. To arrange a special session, please contact Ammon Ripple, head of Reference Services, at 412-648-1251 or ammon2@pitt.edu. To view the current schedule of "Lunch With A Librarian" sessions, or to print a flyer to post in your department, go to <www.hsls.pitt.edu/services/instruction/lunchlibrarian>.

--Ammon Ripple

#### Upcoming "Lunch With A Librarian" Topics

- Clinical information
- Drug information
- Evidence-based medicine (EBM) information
- Molecular biology and genetics information
- Citation searching
- Journal impact factors
- Finding full text articles online
- Setting up e-mail alerts for new information
- Animal care and use information
- History of Medicine information
- Document delivery services
- Wireless computing and other new technologies
- Using MeSH (Medical Subject Headings)
- Using general science and social sciences databases
- News and current events information
- Business and industry information
- Information for authors of health sciences publications
- Grant information
- Statistics and data sets
- Patient education/consumer health information
- Dissertations and Theses
- Advanced Web searching
- Mental health information
- Psychiatric and psychological testing instruments

#### PDA Corner

#### Review of PDA Applications in Toxicology and Environmental Health

**Review of PDA Applications in Toxicology** and Environmental Health provides descriptive appraisal of selected PDA applications in the fields of toxicology and environmental health.

Reviews are based on the free downloadable demo versions of selected PDA applications, and typically cover: general information, intended audience, authorship/data source, contents, navigation, requirements, application type/price, availability, useful Web links, and updates when applicable.

Recent product reviews include:

- PEPID Free Toxicology toxin identification, antidotes for Poison Control Centers
- WISER emergency handling of 390 hazardous chemicals
- .911<sup>TM</sup> information on bioterrorism agents

Review of PDA Applications <a href="http://sis.nlm.nih.gov/Tox/PDAReview/PDAHomePage.htm">http://sis.nlm.nih.gov/Tox/PDAReview/PDAHomePage.htm</a> is a service of the National Library of Medicine's Division of Specialized Information Services (SIS).

MCQ HOME BUY CDs

#### An@tomy.tv Provides **Human Anatomy Images**

Looking for 3-D human anatomy images? HSLS recently added An@tomy.tv to its growing list of computer-based movie, image, and media resources. This new online product is available through the HSLS Database by Title page at: <www.hsls.pitt.edu/ resources/databases/titles>. It provides vivid images for nine anatomical areas including Interactive Head & Neck, Interactive Pelvis & Perineum, and Interactive Spine. Additional features include quizzes and MRI views, with site searching available via the Contents

on any anatomical structure within the image to display text information relating to that structure. To change a current view of the 3D model, buttons and drop-down menus located below the image can be used to rotate, zoom, or strip away anatomical layers, from superficial to deep.A drop down menu also allows you to select the download image quality (fastest, medium, clearest).

Using An@tomy.tv is easy. Choose a topic, and click fastest 🔻 😲 Head and Neck Q (A) SUPERFICIAL ? Nerves in overview An@tomy.tv includes products available for download to Pocket PCs. Also, An@tomy.tv is compatible with course management tools, such as the University of Pittsburgh's CourseWeb. An@tomy.tv is updated continually. Future -- Fran Yarger

ANATOMY CONTENTS

QUIZ

MRI

plans include additional Pocket PC products, and the ability to add your own notes and comments to the content using XML.

#### Welcome UPMC Northwest!

**UPMC** Northwest <http:// northwest.upmc.com> is the latest UPMC hospital to contract with HSLS for access to HSL Online Resources. The hospital, which offers a broad range of primary and specialty health care services, is the major provider of health care to residents of Venango County and portions of several neighboring counties in rural northwestern Pennsylvania.

HSL Online resources allow immediate UPMC network access to MEDLINE and other biomedical databases, drug and disease information tools, 3,000+ full-text electronic

journals, and 500+ major specialty and subspecialty electronic textbooks. Access is available to Northwest's physicians and clinical staff.

With the addition of UPMC Northwest, HSL Online resources are now available by direct network access at all UPMC hospitals and facilities, Bedford Memorial, including Braddock, Children's Hospital, Eye & Ear, Hillman Cancer Center, Horizon, Lee Regional, McKeesport, Magee-Womens, Montefiore, Passavant, Passavant-Cranberry, Presbyterian, Rehabilitation, St. Margaret, Shadyside, South Side, and Western Psychiatric Institute and Clinic.

Eligible UPMC physicians and clinical staff with computers that are not linked to the UPMC network can access HSL Online Resources through an HSLS Account. This account requires prior registration, and details are available at <www.hsls.pitt.edu/ services/account>.

Training and orientation sessions for HSL Online Resources can be scheduled at your hospital. For more information contact Charles B. Wessel, HSLS coordinator of Affiliated Hospital Services at cbw@pitt.edu or 412-648-8730.

--Charles B. Wessel

#### Searching Entrez Gene

*Entrez Gene*, developed by the National Center for Biotechnology Information (NCBI), is an excellent resource for finding gene specific information. This resource is useful for providing answers, when you need to:

- Gather information for a particular gene, including its genomic sequence, mRNA sequences for all known isoforms, intron/exon arrangements, chromosomal localization, genetic variations and expression.
- View a complete list of genes present, for example, on human chromosome 3
- Know which genes on chromosome 3 are associated with a known disease.

Each Entrez Gene record represents a single gene from a given organism, and provides information including nomenclature, chromosomal localization, gene products, markers, phenotypes, molecular interaction, genomic sequence information, intron/exon organization, links to literature citations, sequences, homologs, protein domains, variation details, maps and expression.

As of September 2004, more than 2400 taxa are represented in the database, which contains a total of 958,000 records. Approximately 95% of all records represent protein-coding genes.

The following step-by-step examples are some of the ways to obtain gene specific information from Entrez Gene. A hands-on workshop, *Genetic Information Hubs*, includes additional techniques for searching Entrez Gene. Check the HSLS class calendar < www.hsls.pitt.edu/services/instruction/calendar> for future class offerings, or you may schedule a group or individual consultation with Ansuman Chattopadhyay, PhD, HSLS information specialist in molecular biology and genetics (ansuman@pitt.edu or 412-648-1297). Visit the HSLS molecular biology and genetics Web portal at < www.hsls.pitt.edu/guides/genetics/> for more HSLS tools, resources, and tutorials. --Ansuman Chattopadhyay

#### How to use Entrez Gene: Step-by-step Examples

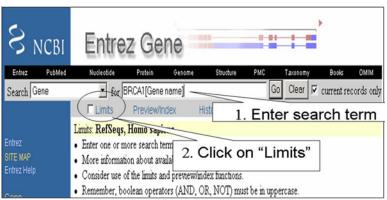

### Query 1 Find gene specific information for human BRCA1

Go to Entrez Gene < www.ncbi.nlm.nih.gov/entrez/query.fcgi?db=gene>

- 1) Type **BRCA1** [Gene name] in the search box.
- 2) Click on 'Limits'.

- 3) Select 'RefSeqs' from the 'Include Only' field. (For more information about searching RefSeq, see *HSLS Update*, October 2004, pages 5-6 <www.hsls.pitt.edu/about/news/hslsupdate/2004/october/search\_refseq/>.)
- 4) Select 'Homo sapiens' from the 'Limit by Taxonomy' field.
- 5) Click 'Go'.

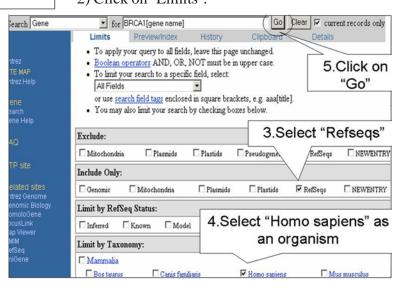

continued on page 7

#### How to use Entrez Gene: Step-by-step Examples continued from page 6

The default summary display page will appear. It provides gene specific links to many resources (Map Viewer, Nucleotide, OMIM etc) via the 'Links' menu on the top right of the page.

- 6) Click on hyperlinked gene name to get the full report page.
- 7) On the Gene Report page, click on the accession number of the genomic contig that contains the gene (NC\_000017) to get the entire genomic sequence for this gene.

Also on the Gene Report page, the accession numbers assigned to the mRNAs (e.g.NM\_007297) and proteins (e.g. NP\_009228) are shown at the left and right, for each isoform of human BRCA1.

- 8) On the left of the screen, the mRNA accession number for each isoform of BRCA1 appears (as blue links). Click on any accession number to retrieve the corresponding nucleotide sequence.
- 9) On the right of the screen, the protein links are listed (as red links) for each isoform. Click on any protein link to retrieve the protein sequence.
- 10) Click on 'Links' to get the links menu of several NCBI and non-NCBI resources that have

information specifically for this gene. For example, selecting 'SNP' and 'Gene View in dbSNP' will provide all single nucleotide polymorphism data known for this gene, while clicking on 'GEO profiles' will give you information regarding its gene expression.

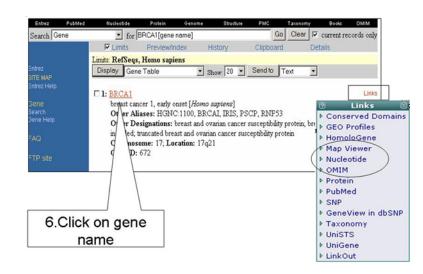

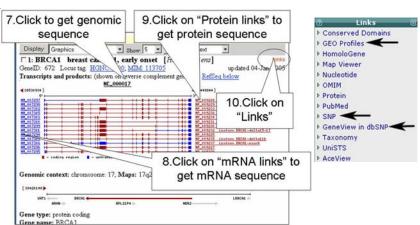

#### More Entrez Gene Examples

#### Query 2

View a complete list of genes present on human chromosome 3

- 1) Go to Entrez Gene.
- 2) Type **3[chr]** in the search box.
- 3) Click 'Go'.

#### Query 3

Retrieve a list of genes from chromosome 3, which are also associated with schizophrenia

- 1) Go to Entrez Gene.
- 2) Type **3[chr] AND schizophrenia [dis]** in the search box.
- 3) Click 'Go'.

#### PHIA Program Continues Beyond Initial Grant Period

of the academic Members community are accustomed to having a wealth of information resources available through their university libraries. Unfortunately, public health practitioners often face a shortage of such resources in their workplace. Few publicly funded public health agencies can afford in-house libraries or librarians, nor do they have direct access to health sciences library collections or services. Free Internet public health resources are expanding, but these meet only selective information needs. In an ongoing effort to address these challenges, HSLS will Public Health continue the Information Alliance (PHIA) project, whose aim is to provide high quality information access for the local public health workforce.

The PHIA program has provided access to HSLS resources and training for the Allegheny County Health Department (ACHD) since March 2003. PHIA was funded through August 2004 by the National Library of Medicine, National Institutes of Health, under Contract No. N01-LM-3521. The most significant indicator of the success of this pilot program is its continuation after the conclusion of the NLM grant period, with funding from ACHD and the University of Pittsburgh Center for Public Health Practice. <sup>1</sup>

PHIA has had a significant impact on ACHD employees' information seeking behavior, and their knowledge about information resources. A recent program evaluation survey showed that ACHD employees:

- Agree PHIA provides information that is relevant to their work, and saves time
- Request information via document delivery to obtain journal articles that they would not have previously pursued.
- Search PubMed and other information sources more frequently than before training.

Eighty-two percent of respondents who attended PHIA training classes on PubMed, Internet Searching, Grant Funding Resources, Statistical Resources, or Consumer Health Resources reported that they have used the skills learned in class on the job.

All services provided during the original grant period are continuing in the next phase of the program. These include access to the customized PHIA Web site, training, reference support, document delivery, and borrowing of library materials. The steering committee of Barbara Epstein, Nancy Tannery, and Barbara Folb (continuing as the project manager) from HSLS, and Alice Kindling and Ed Schwartz from ACHD will continue to guide the program. For more information, visit the PHIA Web site at <www.hsls.pitt.edu/phia>.

-- Barbara Folb

# Computer Equipment Upgrades at UPMC Shadyside Libraries

Exciting computer upgrades are happening in the HSLS libraries at UPMC Shadyside! Dell Dimension 4550 PCs with Pentium 4 processors have replaced the older Compaq machines. New hardware has also been added, including two Epson 4180 scanners for text, slide and image scanning, CD-RW/DVD drives, and Zip 250 drives for easy storage and transportation of large files. New productivity software

includes the full Microsoft Office 2003 Suite, Endnote 8.0, Acrobat 7.0 and Adobe Photoshop.

With the new equipment and software comes a new procedure: *UPMC logins will now be required to use computers in the libraries*. Those without valid accounts should see their unit manager for directions on how to acquire an account.

--Fran Yarger

<sup>1</sup>University of Pittsburgh Center for Public Health Practice is providing generous support from public health workforce training and development grants through the Health Resources and Services Administration and by cooperative agreement number U90/CCU324238 from the Centers of Disease Control and Prevention.

# ChemIDplus: Lite and Advanced Chemical Searching

**ChemIDplus** <a href="http://chem.sis.nlm.nih.gov/chemidplus/">http://chem.sis.nlm.nih.gov/chemidplus/</a> is a free database produced by the National Library of Medicine (NLM) Division of Specialized Information Services (SIS). It contains over 368,000 chemical records, more than half of which include chemical structures. The database, available since 2000, was recently upgraded to enable searching with additional chemical and biological properties through two interfaces — ChemIDplus Lite *or* ChemIDplus Advanced.

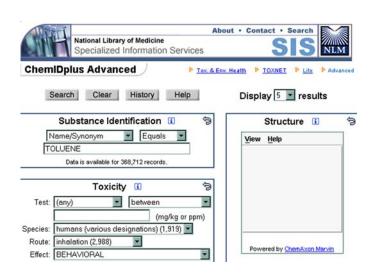

ChemIDplus Lite can be used to search chemical names and registry numbers. The results are provided as a list of databases containing information on the desired substance, such as RTECS (Registry of Toxic Effects of Chemical Substances) or EMIC (Environmental Mutagen Information Center), among others, as well as a list of corresponding PubMed citations.

More complex searching is available through ChemIDplus Advanced. In addition to displaying the same results (list of databases) produced in a Lite search, the Advanced version retrieves 2D and 3D depictions of chemical structures, and much more. Advanced features allows in-depth searching for

- Substance identification
- Toxicity (LD, LD50, LC, LC50, TDLo, and TCLo values)
- Chemical properties (melting/boiling points, water solubility, log P, Henry's Law Constant, etc.)
- Locator codes (limit to specific NLM databases/ resources)
- Molecular weight (<, >, etc.)
- Structure (e.g. substructure, similarity, or exact structure search). Plug-ins, readily available for download, are required for structure searching.

Detailed explanations and search examples for using ChemIDplus are available by clicking the on-screen *Help* button or the "i" (information) buttons.

--Linda Hartman

#### HSLS Staff News

**Rhoda Ludin** has joined HSLS as a document delivery specialist. She worked previously at the Mt. Lebanon Public Library as a library assistant.

#### **PUBLICATIONS**

**Jonathon Erlen**, history of medicine librarian, published "Dissertation list" in *History of Science Society Newsletter*, 2004, 33(4): 6,11, and 35(1): 14-15, 2005; "Dissertations/ Theses" in *Canadian Bulletin of Medical History*, 2004, 21(2): 455-460; "New dissertations" in *Nursing History Review*, 2005, 13: 233-248; "Recent dissertations in the history of medicine" in *Journal of the History of Medicine and Allied Sciences*, 2005, 60: 96-101.

Claire J. Twose and **Michele Klein Fedyshin**, UPMC Shadyside manager of Library Services, published "A History of the Information Specialist in Context" in *MLA News*, 2004, (371): 11-12.

#### **PRESENTATIONS**

**Jonathon Erlen**, history of medicine librarian, presented "Expanding the scope of the history of science-doctoral dissertations" at the *History of Science Society annual meeting*, Austin, TX, November 20, 2004. Dr. Erlen also presented a lecture to the Science Studies Program at the University of California, San Diego entitled "Human experimentation in 20th century America: myths and realities" on January 21, 2005.

#### HSLS Schedule of Classes March - April 2005

Class schedules are subject to change. Please consult the online class calendar <www.hsls.pitt.edu/services/instruction/calendar> for the most current information.

#### **HSLS ORIENTATION**

**Introduction to HSLS Resources and Services at Falk Library** *Offered upon request. Contact M. L. Librecht at 412-648-8796* 

**Introduction to HSLS Resources and Services at WPIC Library** *Offered upon request. Contact R. Abromitis at 412-246-5507* 

#### **SEARCHING DATABASES**

Searching MEDLINE on Ovid\*

(Falk Library, CMC Classroom #2)

Tuesday, March 22 9 a.m.-10:30 a.m. Friday, April 15 9 a.m.-11:30 a.m.

Advanced MEDLINE Searching on Ovid\*

(Falk Library, CMC Classroom #1)

Friday, March 4 9:30 a.m.-11 a.m.

Searching MEDLINE on PubMed\*

(Falk Library, CMC Classroom #2)

Tuesday, March 29 10 a.m.-11:30 a.m. Friday, April 29 2 p.m.-3:30 p.m.

Searching EMBASE.com\*

(Falk Library, CMC Classroom #1)

Monday, March 7 9 a.m.-10:30 a.m.

Searching PsycINFO\*

(Falk Library, CMC Classroom #1)

Tuesday, March 1 9:30 a.m.-11 a.m.

Searching AGRICOLA on Ovid\*

(Falk Library, CMC Classroom #2)

Tuesday, March 8 10:30 a.m.-noon

Searching IndexCat for Older Medical Literature\*

(Falk Library, CMC Classroom #2)

Wednesday, March 9 2 p.m.-3:30 p.m.

#### MOLECULAR BIOLOGY AND GENETICS RESOURCES

Introduction to Vector NTI\*

(Falk Library, CMC Classroom #2)

Wednesday, March 2 1 p.m.-2:30 p.m. Wednesday, April 6 1 p.m.-2:30 p.m.

Introduction to CellSpace Knowledge Miner\*

(Falk Library, CMC Classroom #2).

Wednesday, April 13 1 p.m.-2:30 p.m.

**Sequence Similarity Searching** 

(Falk Library, CMC Classroom #2)

Wednesday, March 23 1 p.m.-2:30 p.m.

**DNA Analysis Tools** 

(Falk Library, CMC Classroom #2)

Wednesday, April 20 1 p.m.-2:30 p.m.

**Genetic Variations Resources** 

(Falk Library, CMC Classroom #2)

Wednesday, March 30 1 p.m.-3:30 p.m.

**Protein Analysis Tools** 

(Falk Library, ČMC Classroom #2)

Wednesday, April 27 1 p.m.-2:30 p.m.

#### **SOFTWARE TRAINING**

**EndNote Basics** 

(Falk Library, CMC Classroom #2)

Tuesday, March 15 2 p.m.-4 p.m. Tuesday, April 5 9:30 a.m.-11:30 a.m.

**Adobe Photoshop for Beginners** 

(Falk Library, CMC Classroom # 1)

Wednesday, March 16 9 a.m.-11 a.m. Thursday, April 21 9 a.m.-11 a.m.

**PowerPoint for Presentations** 

(Falk Library, CMC Classroom #1)

Thursday, March 3 9 a.m.-11 a.m. Wednesday, April 13 9 a.m.-11 a.m.

**SPECIAL TOPICS** These classes are offered upon request to groups or individuals. Contacts are listed below each class.

**Clinical Information Resources\*** 

Alice Kuller, 412-648-1971 or abk1@pitt.edu

**Basic Science Information Resources\*** 

Linda Hartman, 412-648-1479 or lhartman@pitt.edu

**Mental Health Information Resources\*** 

Rebecca Abromitis, 412-246-5507 or baa@pitt.edu

**Finding Information on Psychiatric and Psychological Testing Instruments\*** Ester Saghafi, 412-246-5502 or esa2@pitt.edu

Complementary and Alternative Medicine (CAM) Information Resources\* Charles Wessel, 412-648-8730 or cbw@pitt.edu

Medical Humanities Information Resources\*

Jonathon Erlen, 412-648-8927 or erlen@pitt.edu

Searching for Evidence-Based Literature\*

Patricia Weiss, 412-648-2040 or pwf@pitt.edu

Health Resources on the World Wide Web\*

Linda Hartman, 412-648-1479 or lhartman@pitt.edu

Public Health on the Web: Finding What You Need When You

Need It\* Barb Folb, 412-246-5501 or folb@pitt.edu

Finding and Evaluating Online Patient Education Resources

Michelle Burda, 412-623-3985 or burdaml@upmc.edu

All classes are open to faculty, staff and students of the schools of the health sciences at the University of Pittsburgh and UPMC. No registration required. Seating for classes is first -come, first-served until the class is full. Classes marked with an asterisk (\*) qualify for AMA Category 2 CME credit. Detailed course descriptions are available at<www.hsls.pitt.edu/services/instruction>.

### Personalize PubMed With MyNCBI – Save Searches, Set Up Alerts, and Create Filters

A new feature called *MyNCBI* allows you to create an account in PubMed, or any other Entrez database available from the National Center for Biotechnology Information (NCBI). My NCBI replaces the Cubby feature, which previously offered the option to save searches only. The MyNCBI account allows you to:

- save searches so you can run them in the future;
- create e-mail alerts so that you are notified of new articles that match your search strategy; and
- create filters that allow you to easily sort PubMed search results by date, search terms, specific limits (such as publication type, age group or language), as well as other criteria.

PubMed is the free-to-the-public version of MEDLINE available on the Entrez search system. Entrez includes a number of other databases such as Entrez Gene, Entrez Nucleotide, Entrez Protein, BLAST, PubChem, PubMed Central (Open Access articles), and a collection of online books, among others. For a list of all Entrez resources, go to <www.ncbi.nlm.nih.gov/gquery/>.

#### To Save a Search

(Note: the following examples are based on PubMed searches.)

To log in, look for the MyNCBI box at the top right of any Entrez database. You must first register (there is no fee) and your browser must accept cookies. Once you have registered, completed the sign-in, and run a search, you will see a new option to the right of the search box – a link that reads 'Save Search'. Click this link, name your search and click OK.

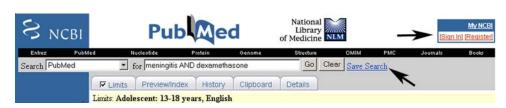

#### To Save a Search as an E-mail Alert

Follow the same steps above. Note that you can create a search/alert based on an author name, a journal name, or a set of subject-based search terms. Once you have created your search, click 'Save Search', then indicate that you would like to receive e-mail updates based on this search. On the next page, you can customize how frequently you receive updates, whether you'd like to receive abstracts, the maximum number of results, etc. The image below provides an example of the available options.

#### **To Create Filters**

Log in and click on MyNCBI in the toolbar on the left of the screen. Then

select 'Filters' and choose a database. Browse or search a list of possible filters, or create your own based on search terms. You can set up to five filters. Once you have created a filter, tabs will appear above your search results list that allow you to view only the results which your filter allows. For example, you can quickly filter out any non-English language articles.

When searching PubMed, it is advisable to link to the database through the HSLS Web site *Quick Links* <www.hsls.pitt.edu> or *Database by Title* page <www.hsls.pitt.edu/ resources/databases/titles>. This route assures that you will have access to the full text journal articles to which HSLS subscribes, (indicated by a

purple "Health Sciences Library System" icon on the journal abstract page).

HSLS Reference librarians are available to help you set up MyNCBI, and to help you develop search strategies that ensure you are retrieving everything on your topic. Contact the Reference Department at 412-648-8796 or medlibq@pitt.edu.

—Ammon Ripple

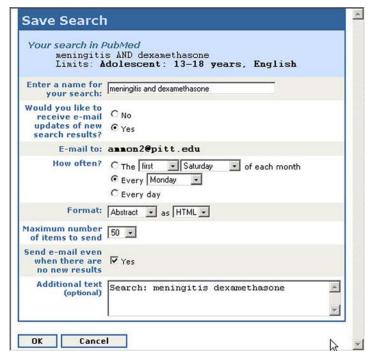

#### Nature Clinical Practice Journals newly launched by the Nature Publishing Group,

were recently added to the HSLS e-journal collection. *Nature Clinical Practice* journals include editorial and opinion pieces, highlights from the current literature, commentaries on the application of recent research to practical patient care, reviews, and case studies. The four journals are:

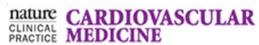

Coverage includes acute coronary syndromes, arrhythmias, angina/coronary rtery disease, cardiomyopathy/heart failure, concomitant disease, congenital onditions, hypertension, imaging, infection, interventional cardiology, pathology, roke, surgery/transplant, thrombosis, valvular disease and vascular disease, as well as general therapies, disease markers, genetics and public health.

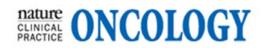

Coverage includes pathology, diagnosis, genetics, disease markers, treatment (e.g. chemotherapy, radiotherapy, surgery), prevention and palliative care of all types of human malignant disease.

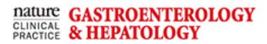

Coverage includes pathology, diagnosis, genetics, disease markers and treatment of diseases of the gastrointestinal tract, liver, pancreas, gall bladder and biliary tract, including functional gastrointestinal disorders, inflammatory diseases, cancer, infection and nutritional disorders.

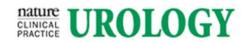

Coverage includes urologic oncology, sexual dysfunction, benign prostatic hyperplasia, urinary incontinence, endourology, trauma and reconstruction, male factor infertility, imaging and radiology, infection and inflammation and pathology.

--Nancy Tannery

University of Pittsburgh Health Sciences Library System 3550 Terrace Street 200 Scaife Hall Pittsburgh, PA 15261